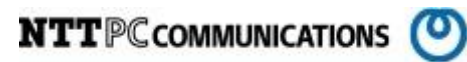

# MegaRAID Storage Manager インストール手順書

版数:第 1.00 版

発行日:2014/11/25

株式会社 NTTPC コミュニケーションズ

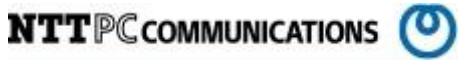

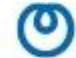

#### 改版履歴

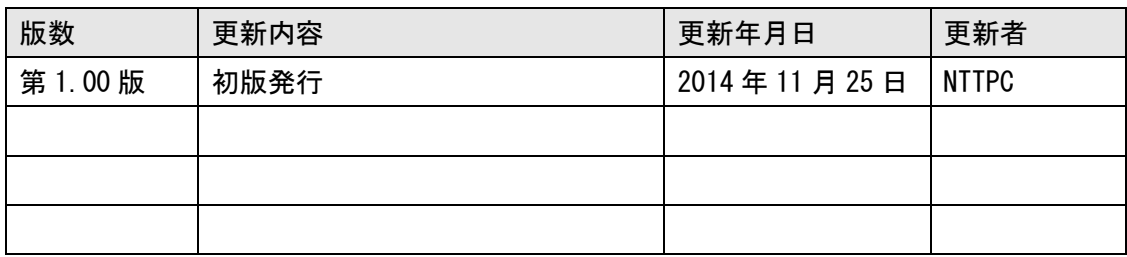

**NTTPCCOMMUNICATIONS** 

目次

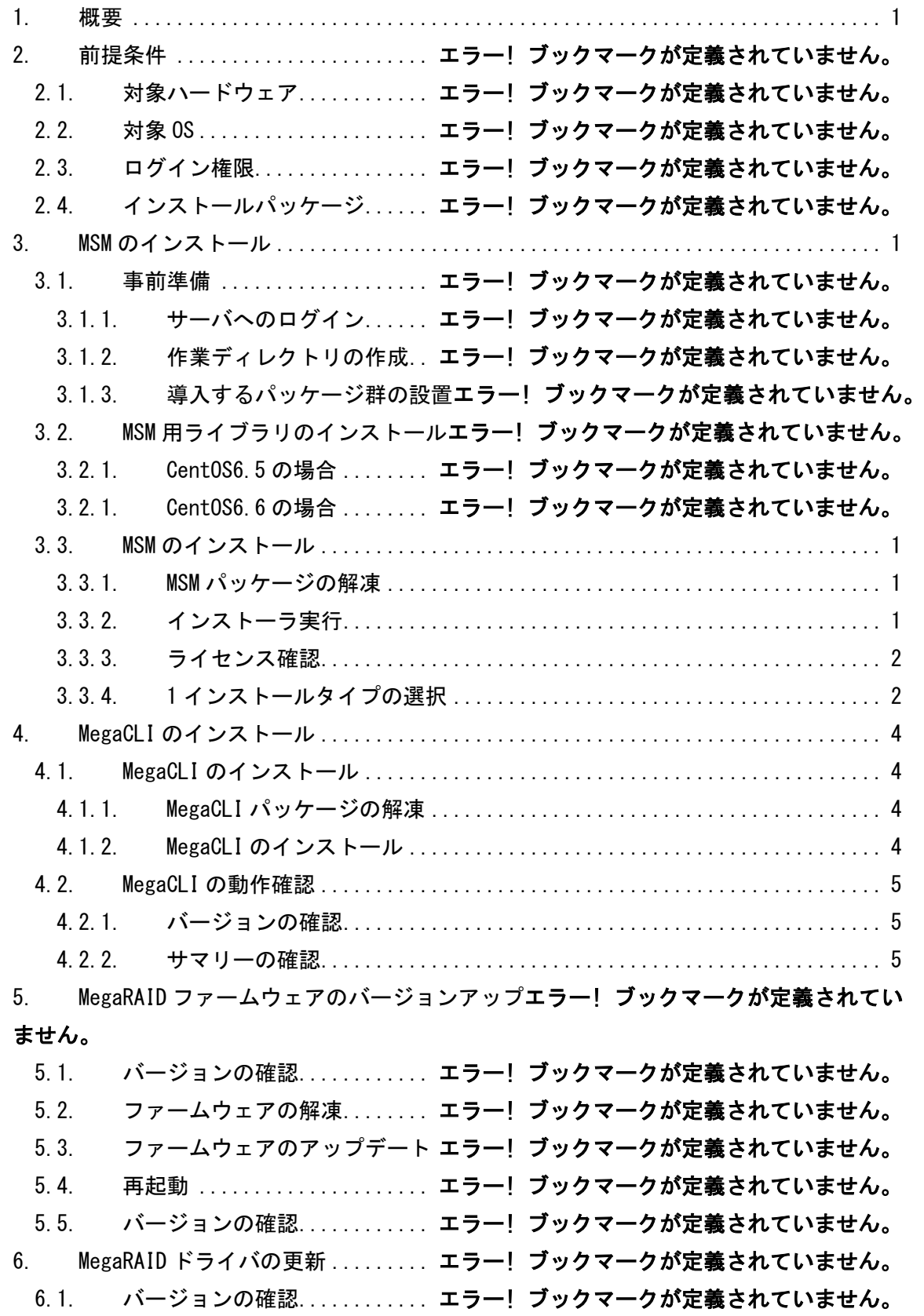

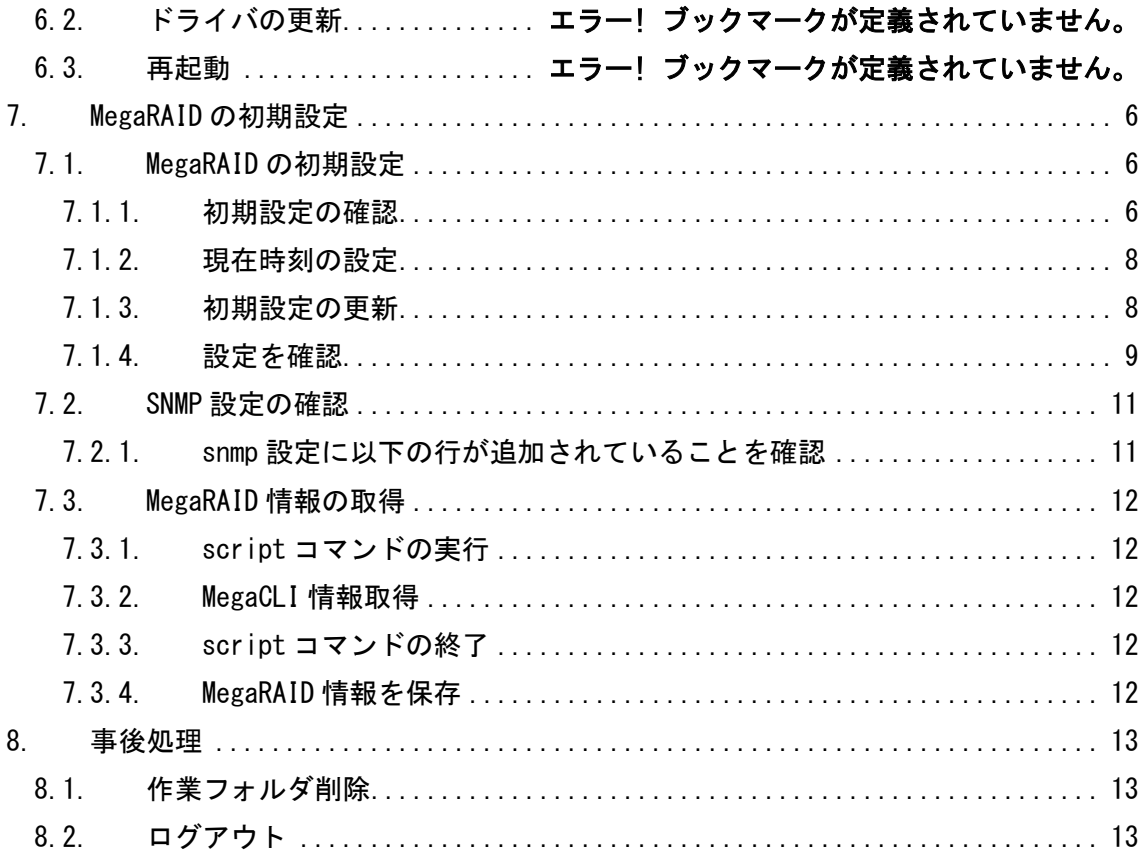

# <span id="page-4-0"></span>1. 概要

この資料は、LSI Logic MegaRAID コントローラ用監視・管理ツールである MegaRAID Storage Manager (以下、MSM) をインストールすることを目的として作成されたものです。

インストールされる MSM とは、ディスクアレイが搭載されたシステム装置を管理するユーティリテ ィソフトウェアです。

当資料は、各ベンダー等より入手した製品に関する情報を元に作成しており、正確性または完全性 については保証いたしません。

当資料の個々の項目は、特定の状況における正確性について検証されていますが、他の環境におい て全く同一または同様な結果が得られる保証はありません。

# <span id="page-4-1"></span>2. MSM のインストール

MSM のインストール手順を以下に示します。

#### <span id="page-4-2"></span>2.1. MSM のインストール

#### 2.1.1. MSM パッケージの解凍

<span id="page-4-3"></span>インストールする MSM パッケージを解凍します。

※手順内容は旧 Ver のファイルでの説明となっておりますが、最新 Ver のファイルでもインストー ル操作自体に相違はございません。

[root@localhost MSMlibs]# cd ../ [root@localhost nttpc]# tar zxvf MSM\_linux\_installer-12.05.03-00.tar.gz disk/ disk/RunRPM\_vmware.sh disk/RunRPM.sh disk/Lib Utils-1.00-09. noarch.rpm disk/deleteOldVersion.sh disk/readme.txt disk/LSI-AdapterSASIR.mib disk/vmware\_install.sh disk/install.csh disk/LSI-AdapterSAS.mib disk/MegaRAID\_Storage\_Manager-12.05.03-00.noarch.rpm disk/Lib\_Utils2-1.00-02.noarch.rpm disk/sas\_ir\_snmp-12.05-0201.i386.rpm disk/sas\_snmp-12.05-0200.i386.rpm

#### 2.1.2. インストーラ実行

<span id="page-4-4"></span>disk フォルダに移動し、MSM のインストールシェルを実行します。

[root@localhost nttpc]# cd disk [root@localhost disk]# csh ./install.csh

#### 2.1.3. ライセンス確認

<span id="page-5-0"></span>ライセンス確認には y キーを入力し Enter キーを押下します。

STOP! BEFORE YOU INSTALL OR USE THIS SOFTWARE

Carefully read this Software License Agreement. Installing or using this Software indicates that you agree to abide by this Software License Agreement. If you do not agree with it, promptly return the Software and we will refund the purchase price.

-- 省略 --

Press Y to accept the License Agreement : y

#### 2.1.4. 1 インストールタイプの選択

<span id="page-5-1"></span>インストールタイプには 1(Complete)を入力し、Enter キーを押下します。

```
Press 0 to exit from installation
Choose[1-5]:
                    (1) -Complete
                               This option will install all program features.
                    (2) - Client
                              This option will only install components required to remotely view 
and
                               configure servers.
                    (3) - StandAlone
                               This option will only install components required for local server 
management
                    (4) - Local
                               This option will only install components required for local 
configuration
                    (5) - Server
                              This option will only install components required for remote server 
management
Note : Installer can also be run in a command line mode
Usage : install.sh [-option]
The options are :
a a shekarar 1970 a tsarta a tsarta a tsarta a tsarta a tsarta a tsarta a tsarta a tsarta a tsarta a tsarta a<br>Tagairta
                           The Complete Installation of MegaRAID Storage Manager (MSM)
contract the contract of the contract of the contract of the contract of the contract of the contract of the contract of the contract of the contract of the contract of the contract of the contract of the contract of the c
                           The Client components only program of MSM
state and the state of the state of the state of the state of the state of the state of the state of the state
                          The StandAlone component of MSM
la contra la contra del contra la
                          The Local component of MSM
d<sub>a</sub> da barang dan dan dan dalam sebagai kecamatan dan dalam sebagai kecamatan dan dalam sebagai kecamatan dan d
                          The Sever component of MSM
Setup Type :1
```
選択したタイプの MSM のインストールが開始されます。

```
Starting complete installation of MegaRAID Storage Manager 12.05.03-00....
Checking for any Old Version
No Old Version Found
Continuing with installation
準備中... ########################################### [100%]
Installing....
-- 省略 --
Installing sas_snmp-12.05-0200
Preparing... ########################################### [100%]
   1:sas_snmp ########################################### [100%]
Starting snmpd
Stopping snmpd: [ OK ]
Starting snmpd: [ OK ]
Registering Service lsi_mrdsnmpd
Starting LSI SNMP Agent
Starting LSI SNMP Agent:LSI MegaRAID SNMP Agent Ver 3.18.0.0 (Mar 06th, 2012) Started
[ OK ]
Installing sas_ir_snmp-12.05-0201
Preparing... ########################################### [100%]
Stopping LSI SNMP Agent: [ OK ]
    1:sas_ir_snmp ########################################### [100%]
Starting snmpd
Stopping snmpd: [ OK ]
Starting snmpd: [ OK ]
Starting LSI SNMP Agent
Starting LSI SNMP Agent:LSI MegaRAID SNMP Agent Ver 3.18.0.0 (Mar 06th, 2012) Started
[ OK ]
```
最後に SNMP デーモンが再起動され、インストールが完了します。 以上で、MSM のインストールは完了です。

# <span id="page-7-0"></span>3. MegaCLI のインストール

MegaCLI をインストールします。

#### <span id="page-7-2"></span><span id="page-7-1"></span>3.1. MegaCLI のインストール

#### 3.1.1. MegaCLI パッケージの解凍

インストールする MegaCLI パッケージを解凍します。 ※手順内容は旧 Ver のファイルでの説明となっておりますが、最新 Ver のファイルでもインストー ル操作自体に相違はございません。

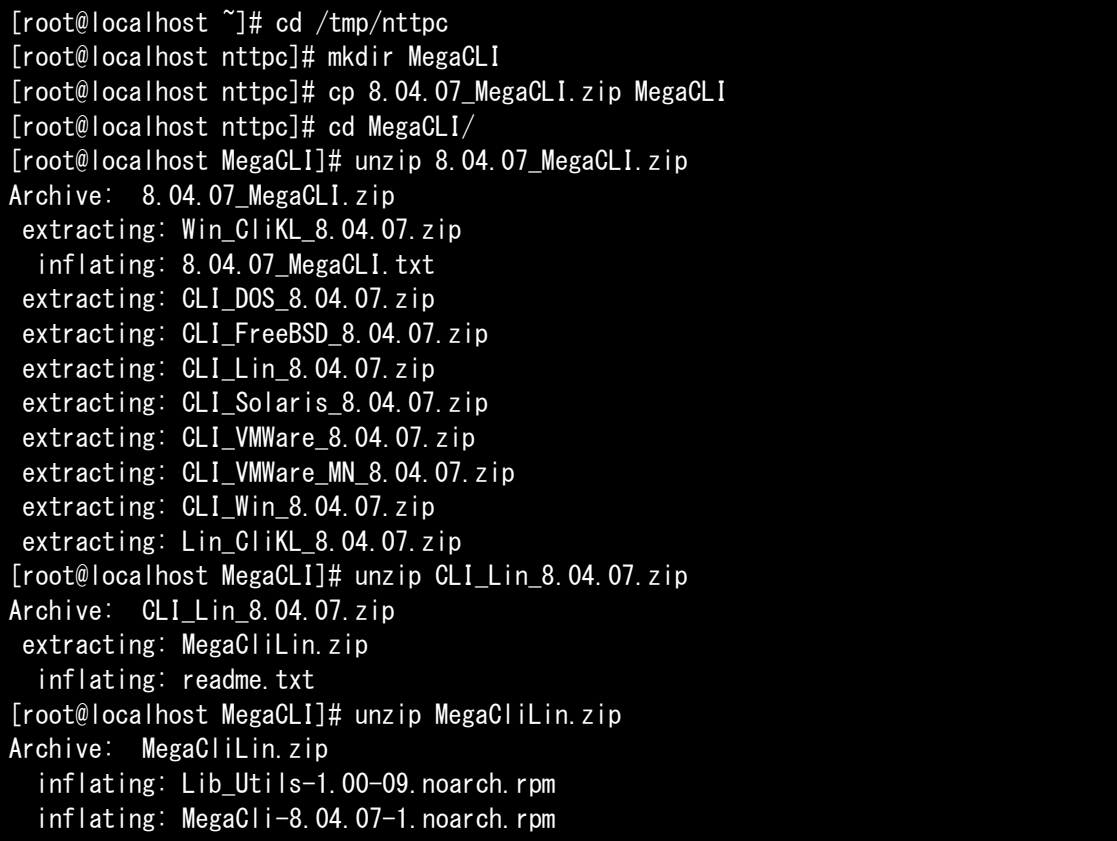

#### 3.1.2. MegaCLI のインストール

<span id="page-7-3"></span>解凍したパッケージを rpm コマンドを用いてインストールします。 事前に MSM がインストールされていた場合、Lib\_Util パッケージが既にインストールされている 旨のメッセージが出力されますが、続けてインストールを行います。

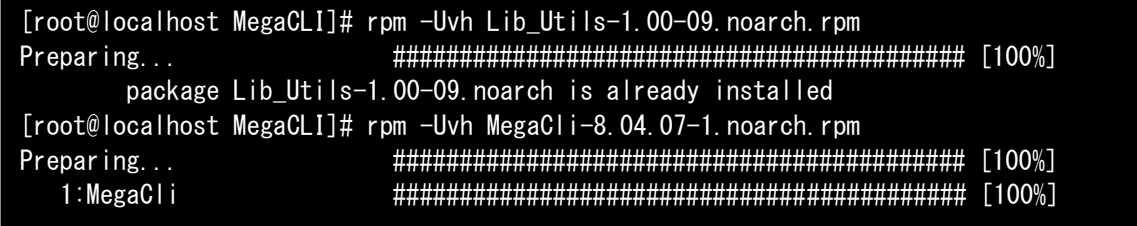

## <span id="page-8-0"></span>3.2. MegaCLI の動作確認

MegaCLI が正しくインストールされていることを確認します。

#### 3.2.1. バージョンの確認

<span id="page-8-1"></span>MegaCLI のコマンドを用いて MegaCLI のバージョン情報を表示します。

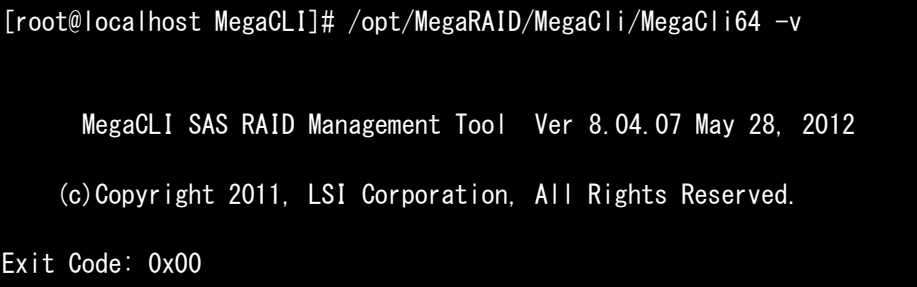

#### 3.2.2. サマリーの確認

<span id="page-8-2"></span>MegaCLI のコマンドを用いてサマリーを表示します。 搭載されている MegaRAID のハードウェア情報が表示されます。

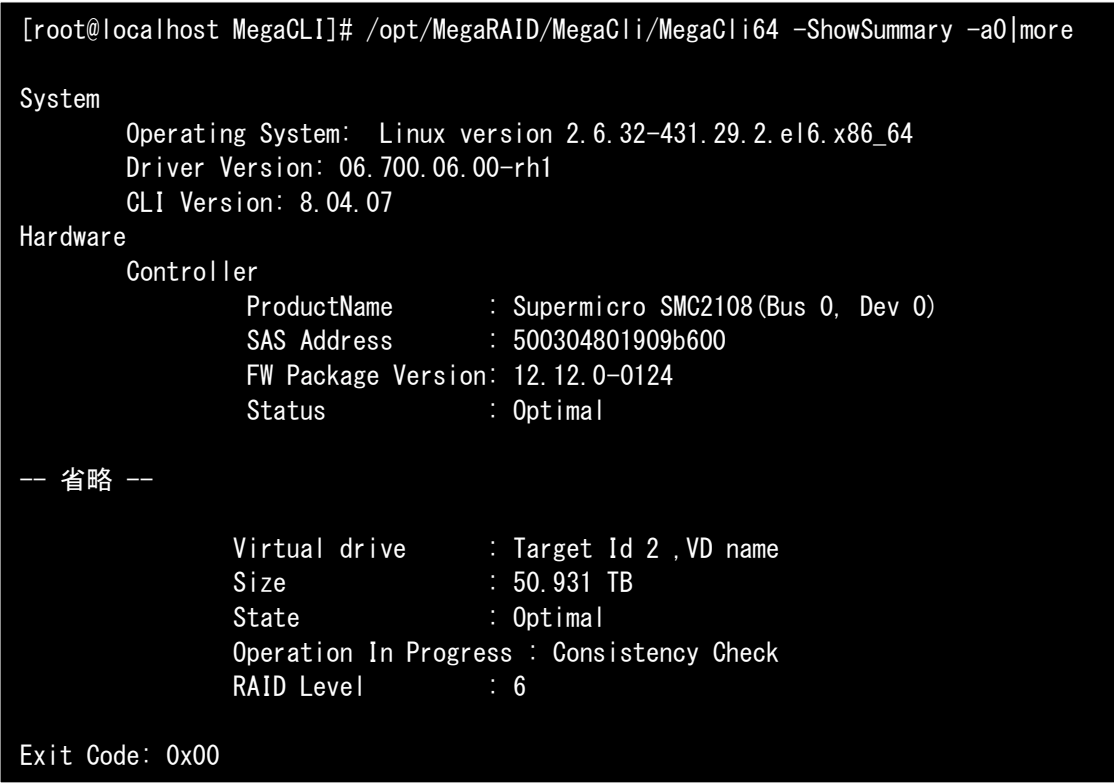

以上で MegaCLI のインストールは完了です。

# <span id="page-9-0"></span>4. MegaRAID の初期設定

## <span id="page-9-1"></span>4.1. MegaRAID の初期設定

#### 4.1.1. 初期設定の確認

<span id="page-9-2"></span>MegaRAID の初期設定を確認します。

4.1.1.1.Spin Down of Host Spares

[root@localhost ~]# /opt/MegaRAID/MegaCli/MegaCli64 AdpGetProp -DsblSpinDownHSP -a0

Adapter 0: Spin Down of Hot Spares: Disabled

Exit Code: 0x00

#### 4.1.1.2.Spin Down of UnConfigured Drivers

[root@localhost ~]# /opt/MegaRAID/MegaCli/MegaCli64 AdpGetProp  $-$ EnblSpinDownUnConfigDrvs  $-a0$ 

Adapter 0: Spin Down of UnConfigured Drives: Disabled

Exit Code: 0x00

#### 4.1.1.3.Copyback

[root@localhost ~]# /opt/MegaRAID/MegaCli/MegaCli64 AdpGetProp -CopyBackDsbl -a0

Adapter 0: Copyback: Disabled

Exit Code: 0x00

#### 4.1.1.4.Alarm Status

[root@localhost ~]# /opt/MegaRAID/MegaCli/MegaCli64 -AdpGetProp AlarmDsply -a0

Adapter 0: Alarm Status is Disabled

Exit Code: 0x00

#### 4.1.1.5.Adaptor DateTime

[root@localhost ~]# /opt/MegaRAID/MegaCli/MegaCli64 -AdpGetTime -a0

Adapter 0: Date: 12/12/2014 Time: 11:59:46

Exit Code: 0x00

#### 4.1.1.6.Patrol Read

[root@localhost ~]# /opt/MegaRAID/MegaCli/MegaCli64 -AdpPR -Info -a0 Adapter 0: Patrol Read Information: Patrol Read Mode: Auto Patrol Read Execution Delay: 168 hours Number of iterations completed: 99 Current State: Active Adapter 0: Number of PDs completed: 0 Patrol Read on SSD Devices: Disabled Exit Code: 0x00

#### 4.1.1.7.Concurrent Schedule

[root@localhost ~]# /opt/MegaRAID/MegaCli/MegaCli64 -AdpCcSched -Info -a0 Adapter #0 Operation Mode: Concurrent Execution Delay: 168 Next start time: 12/11/2014, 19:00:00 Current State: Active Number of iterations: 62 Number of VD completed: 0 Excluded VDs : None Exit Code: 0x00

### 4.1.2. 現在時刻の設定

<span id="page-11-0"></span>MegaRAID コントローラにシステム時刻を設定します。 この設定を行う前に事前にシステムの現在時刻が正しいことを確認してください。 正しくない場合は、まずシステム時刻を正しい時間に合わせてください。

[root@localhost ~]# /opt/MegaRAID/MegaCli/MegaCli64 -AdpSetTime `date  $+$ "%Y%m%d %H:%M:%S"`  $-a0$ 

#### 4.1.3. 初期設定の更新

<span id="page-11-1"></span>MegaRAID の初期設定を以下のように更新します。

#### 4.1.3.1.Set Disable spin Down of Hot Spares

[root@localhost ~]# /opt/MegaRAID/MegaCli/MegaCli64 AdpSetProp -DsblSpinDownHSP -1 -a0 Adapter 0: Set Disable spin Down of Hot Spares : success. Exit Code: 0x00

#### 4.1.3.2.Set Disable Spin Down of Unconfigured Drives

[root@localhost ~]# /opt/MegaRAID/MegaCli/MegaCli64 AdpSetProp  $-$ EnblSpinDownUnConfigDrvs  $-0$   $-a0$ 

Adapter 0: Set Disable Spin Down of Unconfigured Drives : success.

Exit Code: 0x00

#### 4.1.3.3.Set CopyBack to Disable

[root@localhost ~]# /opt/MegaRAID/MegaCli/MegaCli64 AdpSetProp -CopyBackDsbl -1 -a0

Adapter 0: Set CopyBack to Disable success.

Exit Code: 0x00

4.1.3.4.Set alarm to Disabled

[root@localhost ~]# /opt/MegaRAID/MegaCli/MegaCli64 -AdpSetProp AlarmDsbl -a0

Adapter 0: Set alarm to Disabled success.

Exit Code: 0x00

#### 4.1.3.5.Patrol Read

PatrolRead の時刻を設定します。

例えば毎週木曜 18:00 に設定する場合、以下の行の数値を現在時刻の次の木曜日 (20141113) +時 刻(18)でセットします。

```
[root@localhost ~]# /opt/MegaRAID/MegaCli/MegaCli64 -AdpPR -SetStartTime 20141113 18 
-a0
```
#### 4.1.3.6.Concurrent Schedule

ConsistencyCheck の時刻を設定します。例えば毎週火曜 18:00 に設定する場合、以下の行の数値 を現在時刻の次の火曜日(20141111)+時刻(18)でセットします。

```
[root@localhost ~]# /opt/MegaRAID/MegaCli/MegaCli64 -AdpCcSched -SetStartTime 
20141111 18 -a0
```
#### 4.1.4. 設定を確認

<span id="page-12-0"></span>上記で設定した内容が設定値に反映されていることを確認します。

#### 4.1.4.1.Spin Down of Host Spares

[root@localhost ~]# /opt/MegaRAID/MegaCli/MegaCli64 AdpGetProp -DsblSpinDownHSP -a0

Adapter 0: Spin Down of Hot Spares: Disabled

Exit Code: 0x00

#### 4.1.4.2.Spin Down of UnConfigured Drivers

[root@localhost ~]# /opt/MegaRAID/MegaCli/MegaCli64 AdpGetProp  $-$ EnblSpinDownUnConfigDrvs  $-a0$ 

Adapter 0: Spin Down of Hot Spares: Disabled

Exit Code: 0x00

#### 4.1.4.3.Copyback

[root@localhost ~]# /opt/MegaRAID/MegaCli/MegaCli64 AdpGetProp -CopyBackDsbl -a0

Adapter 0: Spin Down of UnConfigured Drives: Disabled

Exit Code: 0x00

#### 4.1.4.4.Alarm Status

[root@localhost ~]# /opt/MegaRAID/MegaCli/MegaCli64 -AdpGetProp AlarmDsply -a0

Adapter 0: Alarm Status is Disabled

Exit Code: 0x00

#### 4.1.4.5.Adaptor DateTime

[root@localhost ~]# /opt/MegaRAID/MegaCli/MegaCli64 -AdpGetTime -a0

Adapter 0: Date: 12/12/2014 Time: 11:59:46

Exit Code: 0x00

#### 4.1.4.6.Patrol Read

[root@localhost ~]# /opt/MegaRAID/MegaCli/MegaCli64 -AdpPR -Info -a0

Adapter 0: Patrol Read Information:

Patrol Read Mode: Auto Patrol Read Execution Delay: 168 hours Number of iterations completed: 99 Current State: Active Adapter 0: Number of PDs completed: 0 Patrol Read on SSD Devices: Disabled

Exit Code: 0x00

#### 4.1.4.7.Concurrent Schedule

[root@localhost ~]# /opt/MegaRAID/MegaCli/MegaCli64 -AdpCcSched -Info -a0

Adapter #0

Operation Mode: Concurrent Execution Delay: 168 Next start time: 12/11/2014, 19:00:00 Current State: Active Number of iterations: 62 Number of VD completed: 0 Excluded VDs : None Exit Code: 0x00

# <span id="page-14-0"></span>4.2. SNMP 設定の確認

#### 4.2.1. snmp 設定に以下の行が追加されていることを確認

<span id="page-14-1"></span>SNMP の設定に以下の行が追加されていることを確認します。

```
[root@localhost ~]# tail /etc/snmp/snmpd.conf
 [root@localhost ~]# tail /etc/snmp/snmpd.conf
 #
 # For specific usage information, see the man/snmpd.conf.5 manual page
 # as well as the local/passtest script used in the above example.
 ###############################################################################
 # Further Information
 #
 # See the snmpd.conf manual page, and the output of "snmpd -H".
 pass .1.3.6.1.4.1.3582 /usr/sbin/lsi_mrdsnmpmain
```
# <span id="page-15-5"></span><span id="page-15-0"></span>4.3. MegaRAID 情報の取得

#### 4.3.1. script コマンドの実行

<span id="page-15-1"></span>script コマンドを用いて以降のコマンド実行結果をファイルに保存します。

[root@localhost ~]# cd /tmp/nttpc [root@localhost nttpc]# script `hostname`\_`date +"%Y%m%d%H%M"`.log Script started, file is localhost\_201412121348.log

#### 4.3.2. MegaCLI 情報取得

<span id="page-15-2"></span>以下の MegaCLI コマンド群を使用して MegaRAID の設定値を取得します。

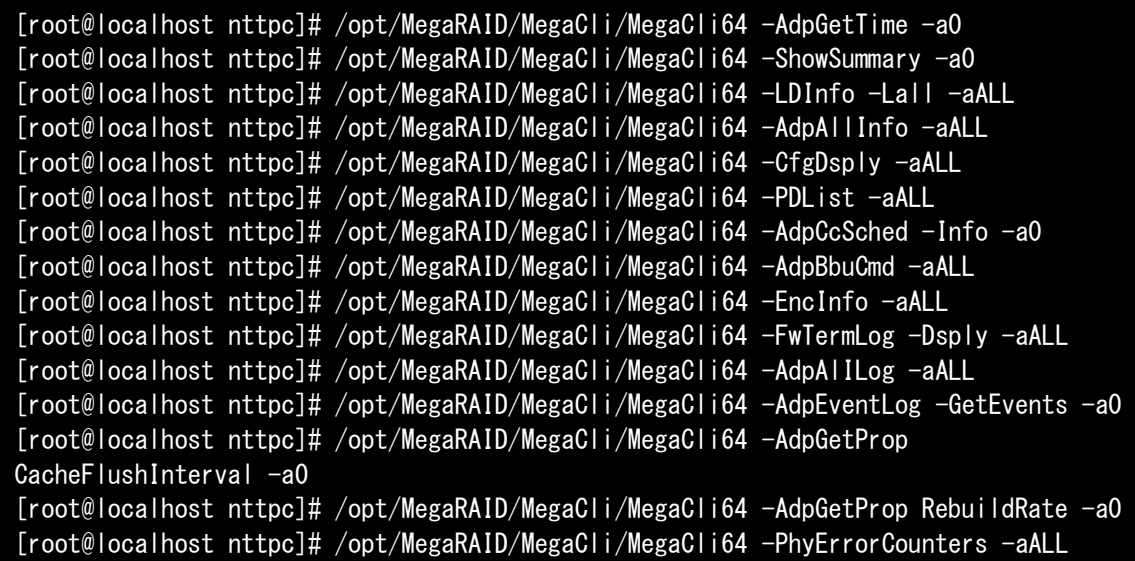

#### 4.3.3. script コマンドの終了

<span id="page-15-3"></span>script コマンドを終了して MegaRAID コマンド実行結果をファイルに保存します。

```
[root@localhost nttpc]# exit
exit
Script done, file is localhost_201412121348.log
```
#### 4.3.4. MegaRAID 情報を保存

<span id="page-15-4"></span>取得した MegaRAID コマンド実行結果をローカルに保存します。

[root@localhost nttpc]# scp localhost\_201412121348.log guest@remotepc:./ localhost\_201412121348.log

# 5. 事後処理

以上で MSM のインストールと初期設定作業は完了となります。 インストールに使用した作業フォルダを削除しログアウトします。

## <span id="page-16-0"></span>5.1. 作業フォルダ削除

インストール作業に使用したフォルダを削除します。

```
[root@localhost ~]# cd /tmp
[root@localhost tmp]# rm -rf /tmp/nttpc
```
# <span id="page-16-1"></span>5.2. ログアウト

端末をログアウトして作業は終了です。

[root@localhost tmp]# exit